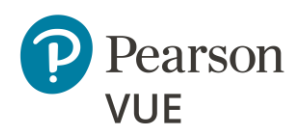

# **Client proctored – appointment required Advanced Technical Requirements for ITS exams**

These advanced technical requirements apply to any Internet Based Testing (IBT) exams delivered using the Pearson VUE Browser Lock product with the ITS test driver for the Client proctored – appointment required delivery model.

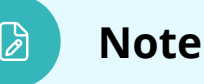

**Most candidates will not be required to make any changes to successfully take exams using Pearson VUE Browser Lock secure browser.**

This document describes a full set of technical requirements and configuration settings necessary for the **Pearson VUE Browser Lock product with the ITS test driver**. The configuration settings and technical requirements described are targeted at an audience of mid to higher level technical skill. This is a full set of technical requirements that can assist the user in troubleshooting problems associated with exam delivery.

These configuration settings and requirements should only be implemented if you are confident that you understand and can implement these settings and configuration changes. If you do not understand these configuration settings and requirements **DO NOT make changes without first consulting with the local Technology Professional.**

**Delivering an exam in a virtual environment of any form is strictly prohibited!**

❖ 1

### **Note**

श्रि

Most exam delivery scenarios will not require any of the listed configuration changes and in most cases, it will not be necessary to make all the configuration changes in this document.

**The following items are known to disrupt Pearson IBT exam delivery:**

- ❖ Proxy Servers
- ❖ Network Packet Inspection / Filtering
- ❖ Strict Network Security Configurations

### Exam delivery machine

#### **Pearson strongly recommends using equipment that meets or exceeds the Recommended Specifications.**

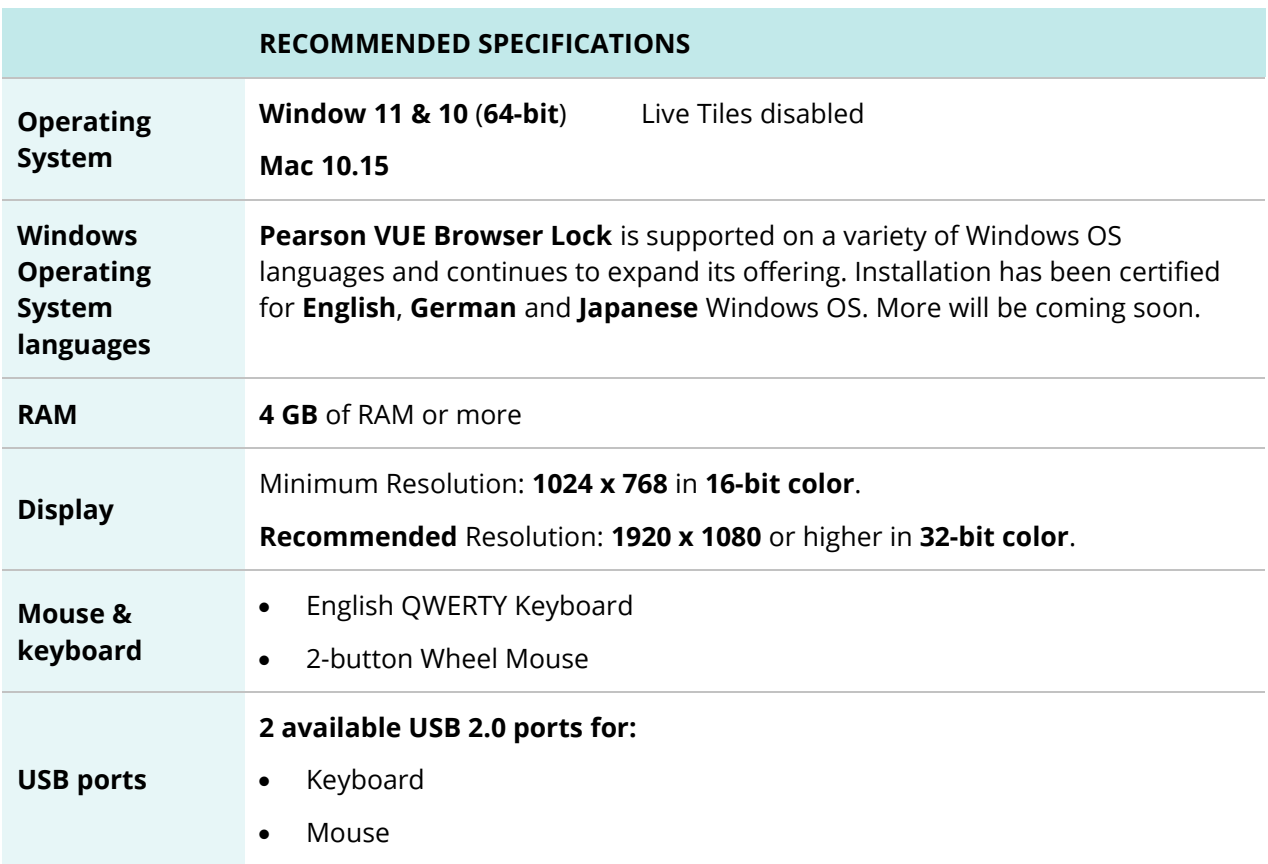

#### **Client proctored - appt. required Adv Tech Requirements ITS**

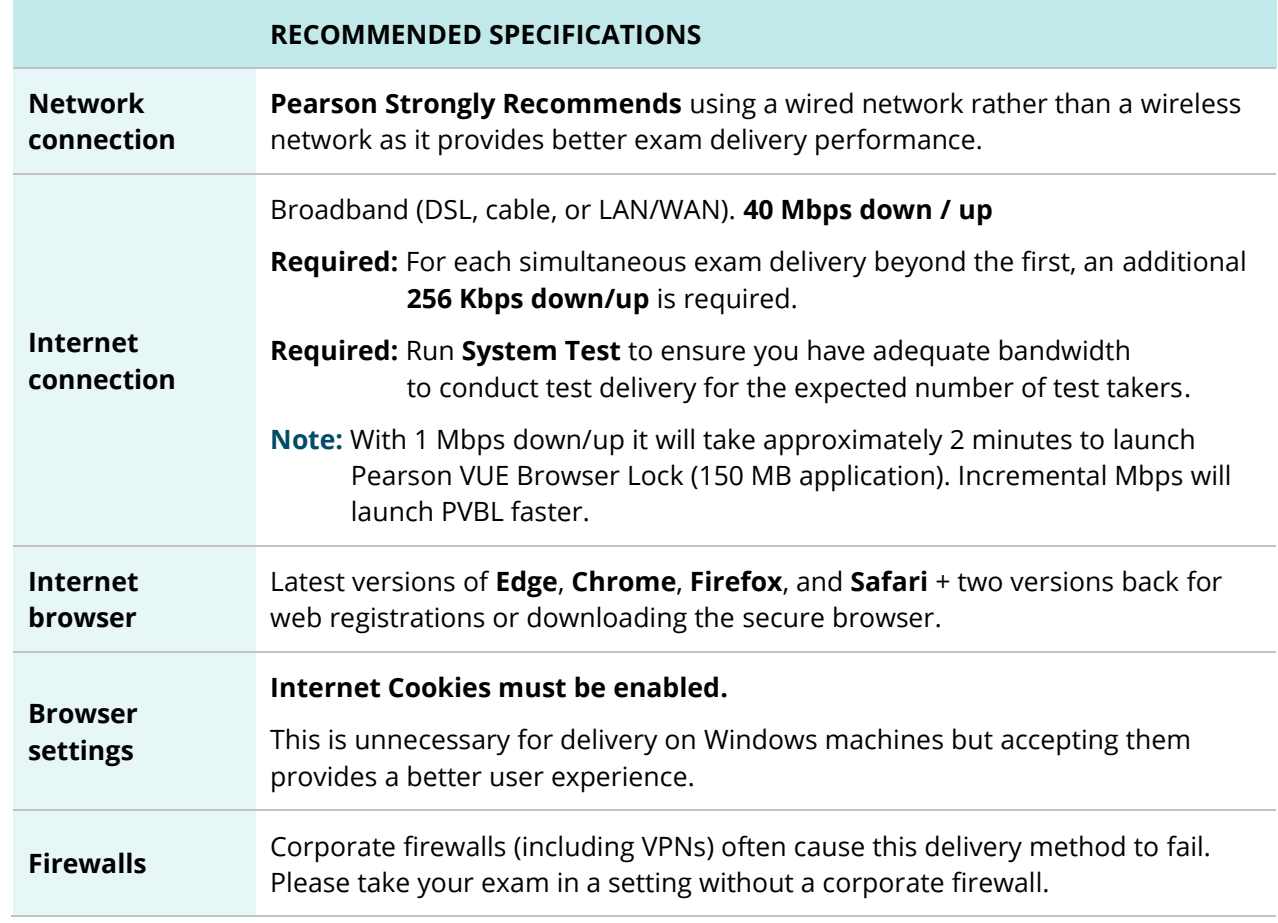

## Internet Based Testing (IBT) configuration

### **Caution**

Pearson VUE does not support the following:

• **Virtual machines** in any form are prohibited

Effective **September 1, 2023**, the following technical requirements and configuration settings may be necessary to ensure successful delivery of **IBT Exams using the ITS test driver**. Candidates may experience decreased exam delivery performance if these requirements are not met. You may be asked to make changes to the exam delivery workstation and the local network configuration to comply with these requirements as part of problem resolution.

#### <span id="page-3-0"></span>**Internet bandwidth**

Exam deliveries require an internet connection. For Internet Based Tests (IBT) see the table below for details.

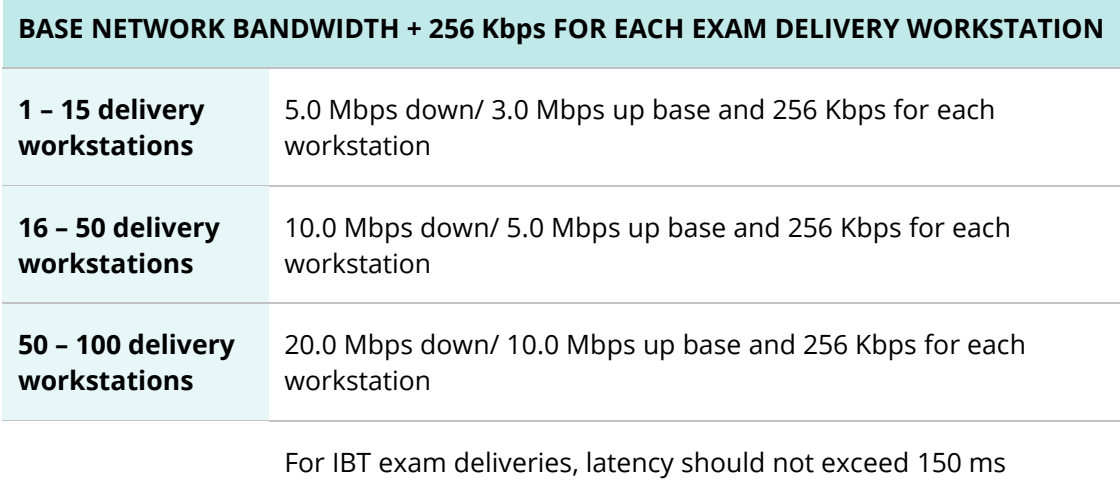

#### **Internet connection**

 $\bigcirc$ 

For IBT exams, a base connection speed of **40 Mbps down/up** is required. For optimal delivery of IBT exams, **50 Mbps is strongly recommended**.

**Warning**

If more than one exam is being delivered simultaneously, then an additional **256 Kbps down/Kbps up** is required for each simultaneous exam delivery beyond the first.

### **Before beginning an exam**

All computers that will be used to deliver exams using Pearson VUE Browser Lock with the ITS test driver **must run a System Check prior to exam testing**. This test ensures your computer is configured correctly to deliver an exam.

- Proctor's [System Check](http://readiness.vue.programworkshop.com/)
- Candidate's [System Check](http://systemcheck.vue.programworkshop.com/)

### **Local delivery machine configuration settings**

This section describes configuration settings necessary on the IBT exam delivery workstation. A moderate level of technical skill may be necessary to comply with these settings. **DO NOT make changes that you do not understand** without first consulting a Technology Professional.

- **Save** any **open files** and **close all open windows** before launching Pearson VUE Browser Lock
- You may want to install a printer so that test takers may print their score report upon completion of the exam
- Please be aware of the following keyboard shortcuts:
	- o **Ctrl+R** refreshes the Browser Lock
	- o **Alt+P** takes you the **Previous** item
	- o **Alt+N** takes you the **Next** item
- **Cookies**—Apple's Safari does not distinguish between session and persistent cookies. Proctor and administrator workstations must be configured to support session cookies. Internet Explorer permits you to allow session cookies while blocking all other cookies. No configuration is required for test delivery on Microsoft Windows.

The privacy of test takers, their personal information, and the test materials are extremely important. Session cookies are used to track the current test run by each test taker. A session cookie is a special type of cookie that is only stored in memory and is automatically deleted when the user closes the browser. Session cookies are used to track a user's current state during their visit and require that session cookies are enabled to use the site. These cookies are automatically removed when the browser is closed. We do not use or support cookies that in any way track an individual's Internet usage outside of our own web site.

- To enable cookies, you must access your internet browsing privacy options. For example, in **Internet Explorer**, click on the **Tools** menu, choose **Internet Options**, and then select the **Privacy** Tab. Open the list of web sites allowed to use cookies. Add **\*.starttest.com** to the list of allowed sites.
- Ensure any security software will not block the execution of **JavaScript**

• Ensure the following IP Addresses do not have communication restrictions due to any security software:

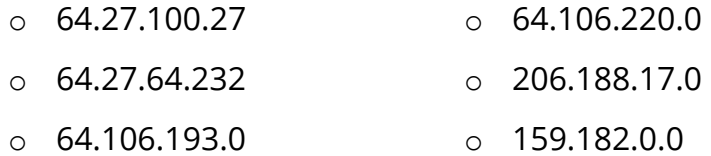

- The following URL's may need to be added as trusted sites under Internet Settings. This can be done by going to the **Control Panel | Internet Options | Security** tab. Select **Trusted Sites**. Click the **Sites** button and add the following items to the list of websites. You may need to deselect the **Require server verification (https:) for all sites in this zone** option*.*
	- o https://\*.pearson.com
	- o https://\*.pearsonvue.com
	- o 159.182.0.**0/16**

**Note:** If your system does not accept the IP Range '**0/16**', then try using just '**0**' at the end.

- o https://\*.pvue1.com
- o https://\*.pvue2.com
- o ttps://\*.programworkshop.com
- o https://\*.programworkshop2.com
- o https://\*.starttest.com
- o https://\*.starttest2.com
- o https://\*.startpractice.com
- o https://\*.gettesting.com
- o https://\*.verifyreadiness.com

#### क्षि **Note**

Sometimes it works better on certain systems if you add them in one of these fashions:

(1) [https://starttest.com,](https://starttest.com/) (2) \*.starttest.com\*,

(3) \*.programworkshop.com\*

#### **Network & domain level configuration settings**

This section describes the configuration settings necessary on the LAN / WAN used for IBT exam delivery. A moderate to high level of technical skill may be necessary to comply with these settings. **DO NOT make changes that you do not understand** without first consulting a Technology Professional.

#### **LAN**

The following LAN settings are known to cause disruptions to exam testing both individually and in combination. Adhering to these configuration changes drastically reduces the chances of exam delivery disruption during event testing. **Pearson strongly recommends the following configuration settings:**

- Use a **wired network** rather than a wireless network, as it provides better exam delivery performance.
- Avoid network configurations involving **Proxy Servers, Advanced Firewall Security Configurations**, and other network security measures such as but not limited to **Packet Filtering or Packet Inspection**. These advanced security configurations are known to cause moderate to severe degradation in exam delivery performance.
- Ensure **DHCP** is set to **lease IP Addresses** for a minimum of **2 days**.
- Ensure all exam delivery machines are on a single dedicated VLAN.
- Ensure all other critical Networking services are in order: DNS, TCP\IP, etc.

#### **WAN / Internet connection**

- Do not use IP pool for NAT, use single Public IP only.
- For **Pearson IBT Exams** Port **80** (HTTP) and Port **443** (HTTPS) must have sustained continuous connections. It is **strongly recommended** that traffic on these ports is completely unrestricted.
- Ensure WAN / Internet traffic is not subject to limits or allocation caps, such as a Cellular Wireless Hotspot or network enforced bandwidth limitations.

#### **Client proctored - appt. required Adv Tech Requirements ITS**

- The following settings can be very resource intensive if not turned off, as it decrypts and encrypts every packet. These settings are usually turned on by default with most firewalls, so it is important to check before testing.
	- o **Ensure HTTPS Inspection is turned OFF.**
	- o **Ensure any form of Web Filtering is turned OFF.**
- For **Pearson IBT Exams** Port **443** (HTTPS) must have sustained continuous connections. It is **strongly recommended** that traffic on these ports is completely unrestricted.
- The following IP Addresses must be set as approved / unblocked / or given the highest priority.

**Note:** The last 3 are IP Ranges, but if your system does not accept '**0/24**' or '**0/16**', then try using just '**0**' at the end.

- $O$  64.27.100.27 o 64.106.220.**0/24**
- $O_6$  64.27.64.232 o 206.188.17.**0/24**
- o 64.106.193.**0/24** o 159.182.0.**0/16**
- The following URL's **may require** unrestricted communication.
	- o https://\*.pearson.com
	- o https://\*.pearsonvue.com
	- o https://\*.pvue1.com & https://\*.pvue2.com
	- o https://\*.starttest.com
	- o https://\*.programworkshop.com
	- o https://\*.startpractice.com
	- o https://\*.gettesting.com
	- o https://\*.verifyreadiness.com

#### $\mathbb{D}$ **Note**

Sometimes it works better on certain systems if you add them in one of these fashions:

(1) [http://starttest.com](http://starttest.com/)

- (2) \*.starttest.com\*
- (3) \*.programworkshop.com\*

#### **Client proctored - appt. required Adv Tech Requirements ITS**

- For exam traffic traversing WAN segments, use VPN connection or tunneling across the Internet. Pearson has realized performance enhancements of exam traffic by setting IP MTU to 1400 bytes, and TCP Max Segment Size to 1360 bytes. This is not a requirement but does have the effect of limiting packet fragmentation and potential reassembly issues in transmission.
- Rather than allowlisting our specific IP address ranges, **we are asking that you use DNS allowlisting**. This allows ITS to handle future IP address changes, including changes in cloud infrastructure and scaling to manage load, without the need for configuration updates. Use this link [https://testconnection.starttest.com](https://testconnection.starttest.com/) to check the DNS automatically for you.

#### **Troubleshooting tips**

- If you are having performance issues or your exam will not launch, do the following:
	- o Stop active Anti-virus scanning while taking an exam. Some antivirus software can cause performance issues. – or –
	- o Contact your program manager to discuss having an exception made to your Pearson VUE Browser Lock process action list to allow your internet security or antivirus software used by your organization and/or candidates

### **Prohibited**

/!\

### **Caution**

If it is not found on the requirements below or in the Advanced Requirements list, then it should be considered **'Not Supported'**.

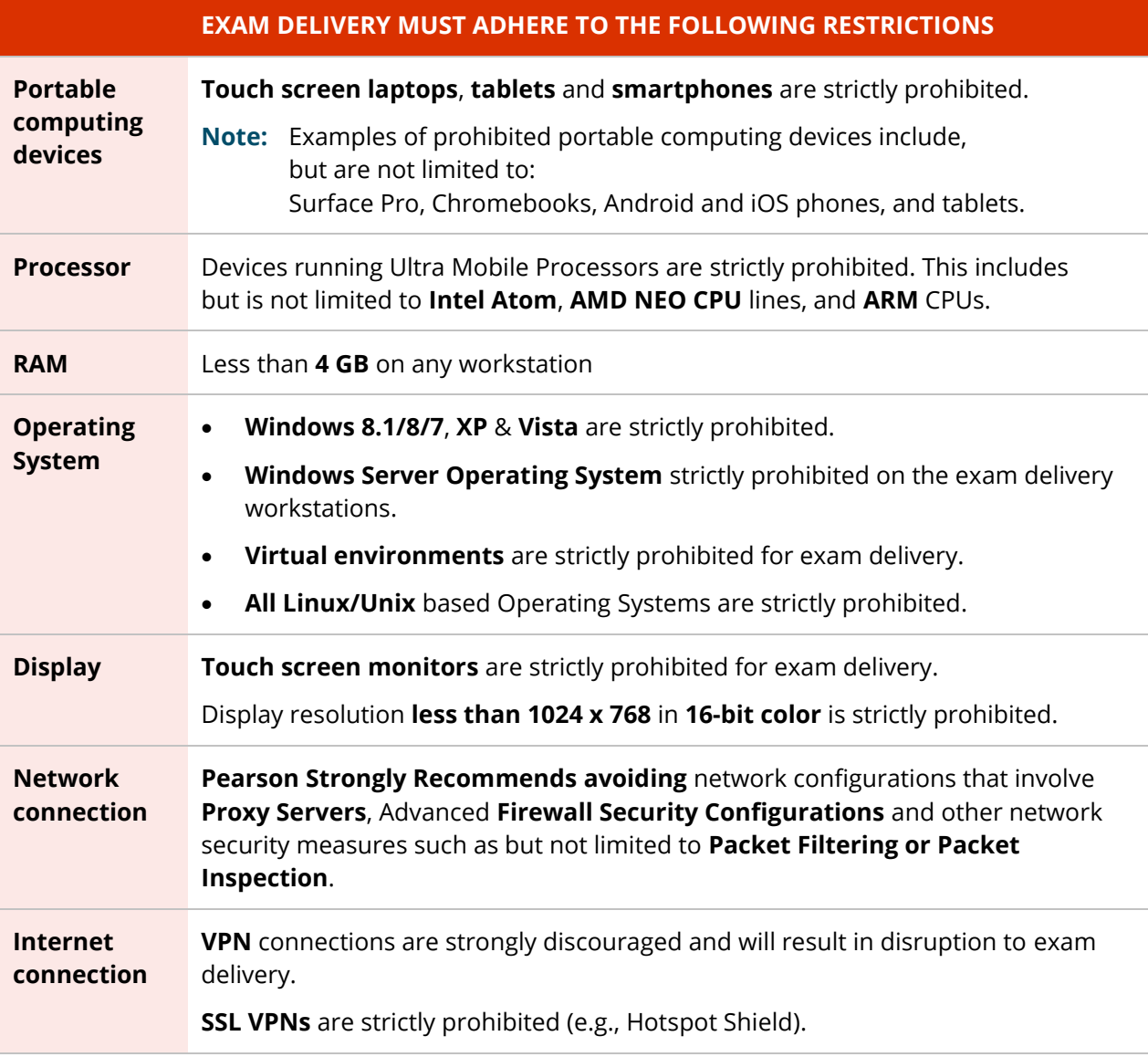

# Administration workstation (Proctor)

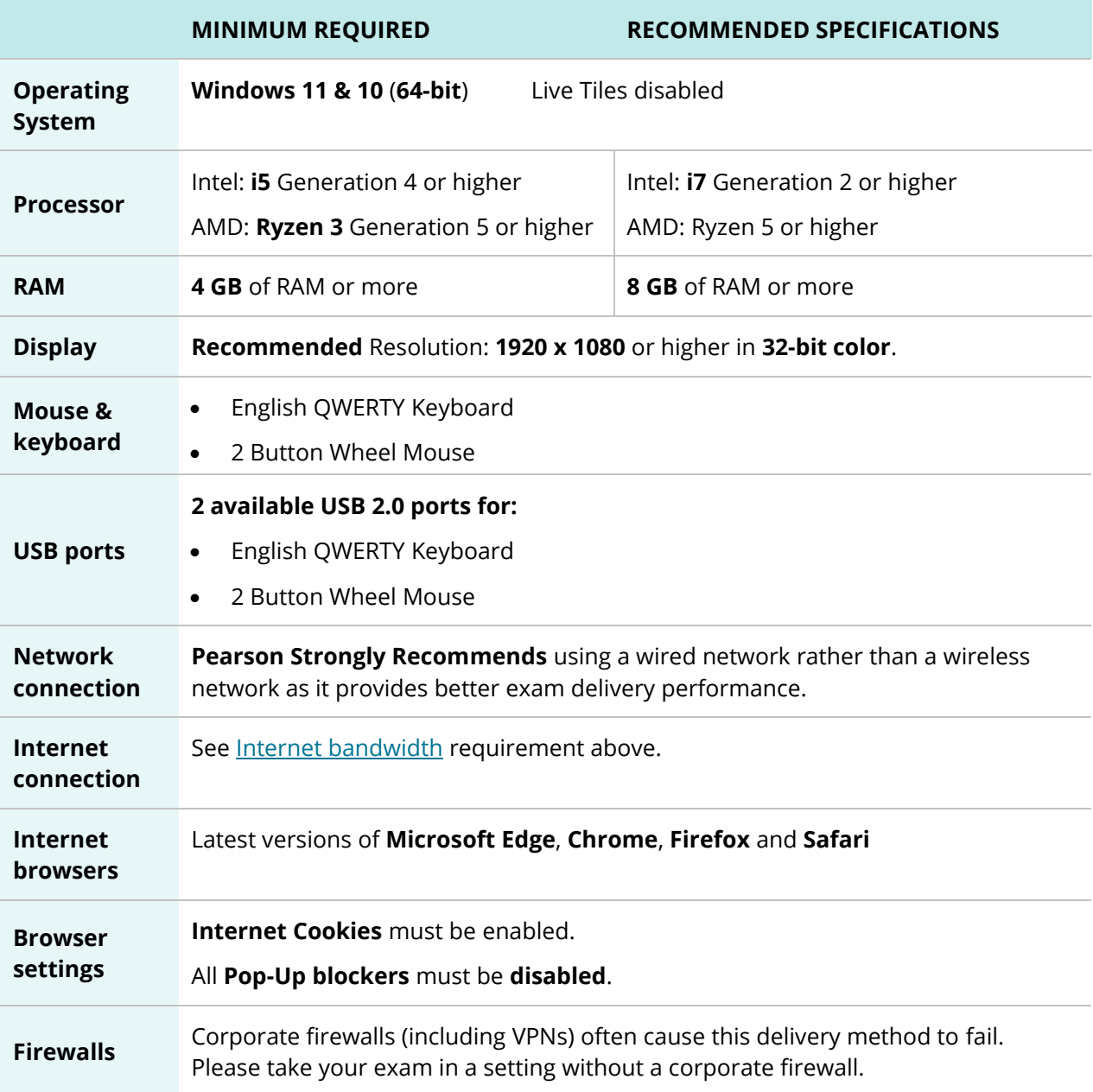